## Getting Started with FedEx

Obtain your <u>test</u> and <u>production</u> credentials from the FedEx portal.

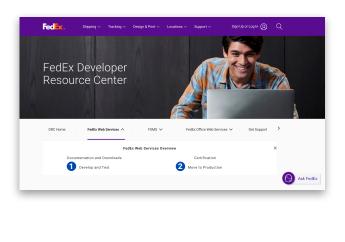

2 Enable the FedEx <u>Test Environment</u> (from the FedEx setup screen).

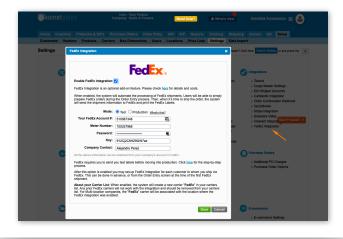

Create a test customer and enter your Test Account Number for it:

Make sure you use a real address (country code, ZIP code, city, state) since this will be validated by the FedEx server while sending the shipment details.

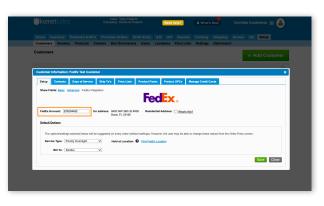

Create an order for the FedEx test customer created in step 3 and send the details of the boxes within it to FedEx.

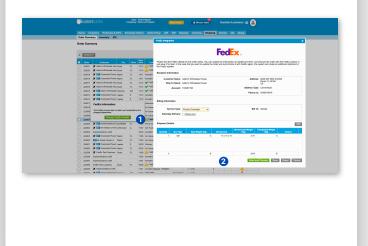

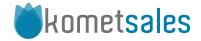

Print and scan the labels for the test order created in step 4.

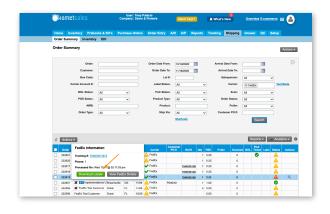

Send a scanned image of your labels along with the Label Evaluation
Cover Sheet to label@fedex.com.

FedEx. Web Integration Solutions
Label Evaluation Cover Sheet

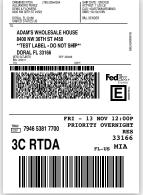

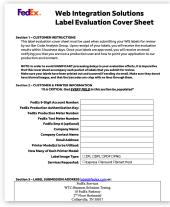

7 You'll receive the response from FedEx maximum 3 business days after having submitted the documents.

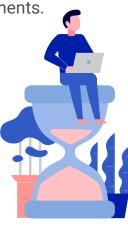

Once you get the approval from FedEx, move your integration into production, as explained in FedEx Integration.

**Congratulations!** You are ready to ship your orders with FedEx within your Komet account!

**NOTE:** Remember you can always contact us via email to <a href="mailto:implementations@kometsales.com">implementations@kometsales.com</a> so we can guide you through the process!

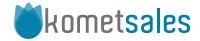